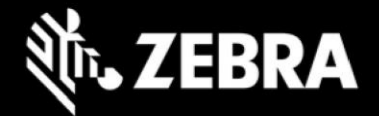

# **Release Notes Zebra iX101L1 Tablet Software Rev. 091922\_Z01.2 Windows 10 Enterprise LTSC 2019 OS Recovery Package**

#### **Device Support**

The products supported in this release: all existing iX101L1 SKUs.

### **Known Constraints**

• None (new release)

# **Software Package**

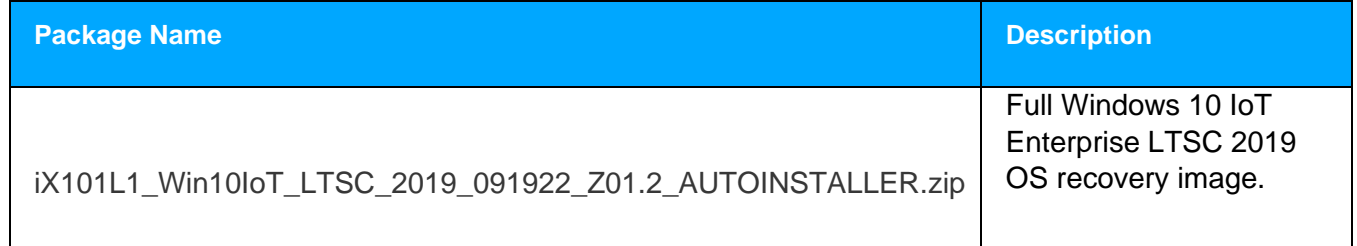

# **Version Information**

Major Windows and product-specific component versions

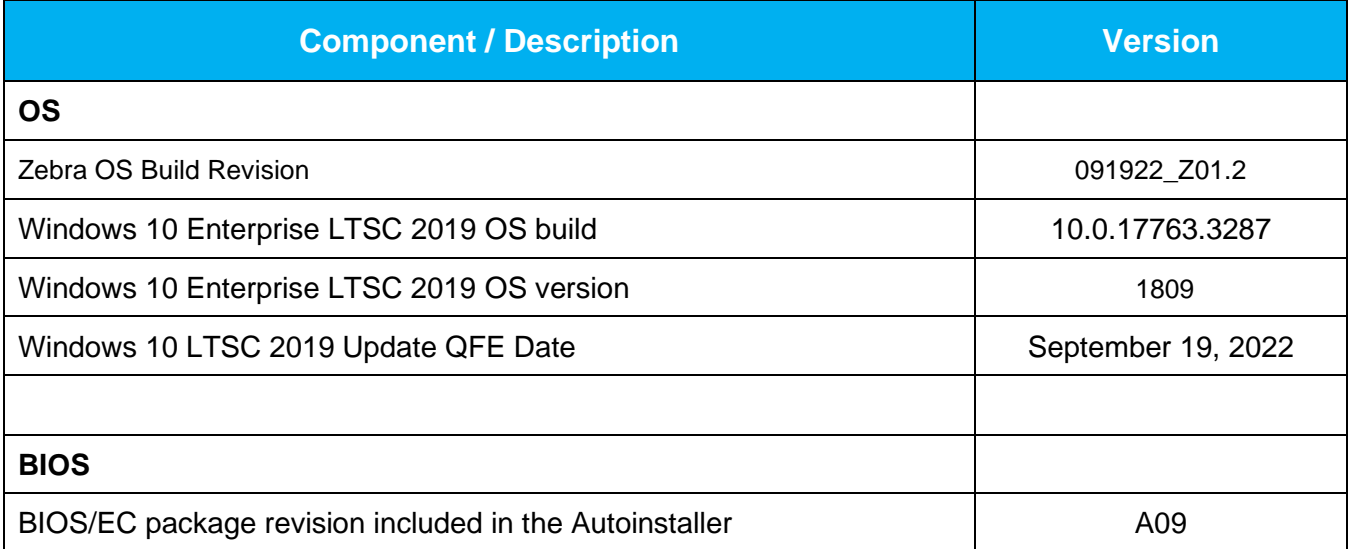

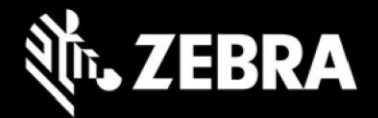

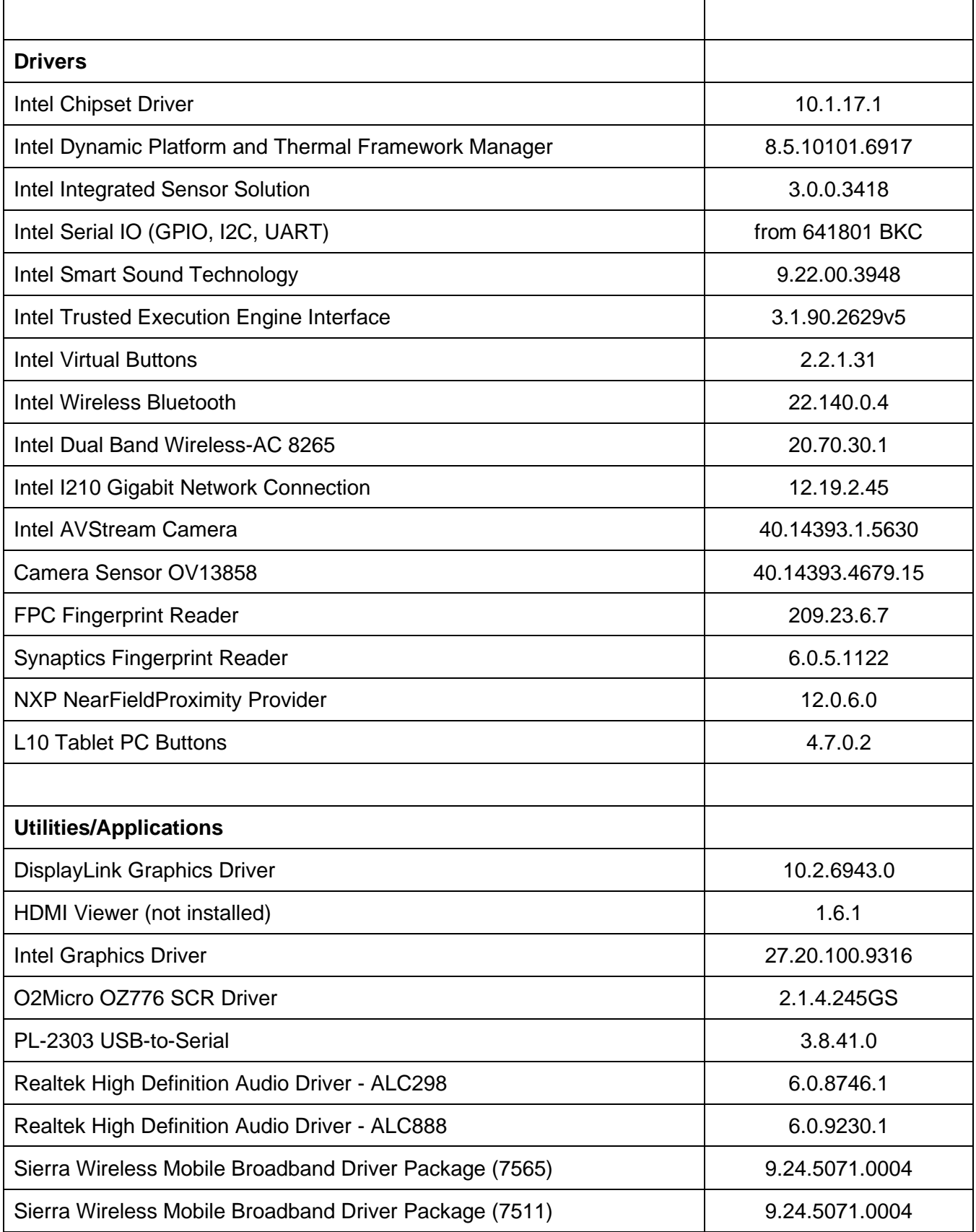

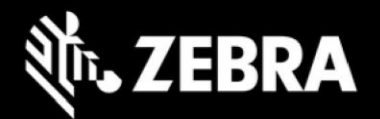

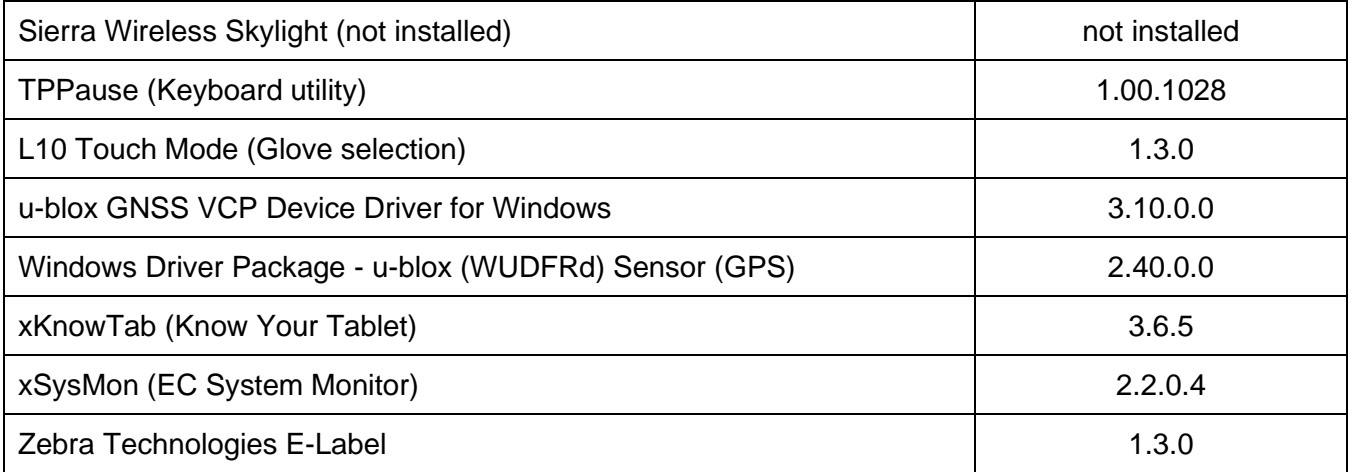

# **Usage Notes**

To apply the image:

Creating Installation USB Stick

Follow these steps to create bootable installation USB stick.

This is critical: Only FAT32 format is recognized by the tablet BIOS for the steps below.

Note: Use 16GB stick or larger.

- 1. Insert USB stick to Windows PC.
- 2. From Windows Explorer right click USB stick and Format to FAT32.
- 3. Rename stick as "BOOTME" by right click in Explorer and rename.
- 4. Download OS image zip file, extract the contents into a folder and copy entire contents of this folder to the root of the formatted installation USB stick.

NOTE: Make sure image is downloaded completely. Check the size of the downloaded image versus image posted on the Support Central at Zebra.com. Partial downloads may corrupt the device.

- 5. Attach installation USB stick to tablet USB port/USB hub.
- 6. Attach AC power.
- 7. Power on the tablet, at BIOS splash screen, tap touch screen or F12 to access the BIOS boot menu.
- 8. At the BIOS boot menu select to boot to the inserted USB device.

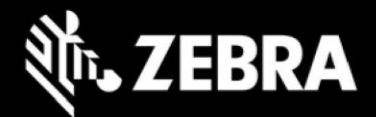

- 9. Installation automation will load the recovery image files.
- 10. When imaging is complete, remove the USB stick and the device will shut down.
- 11. To complete the installation, power on the device, the system will reboot several times then shutdown.
- 12. Power on system to begin the Out of Box Experience phase of the Windows Installation.

#### **New Features**

• N/A

#### **Resolved Issues**

• N/A

### **Important Links**

- [Zebra Techdocs](http://techdocs.zebra.com/)
- [Developer Portal](http://developer.zebra.com/)
- [Support Page](https://www.zebra.com/us/en/support-downloads/tablets/l10-windows.html)

#### **Revision History**

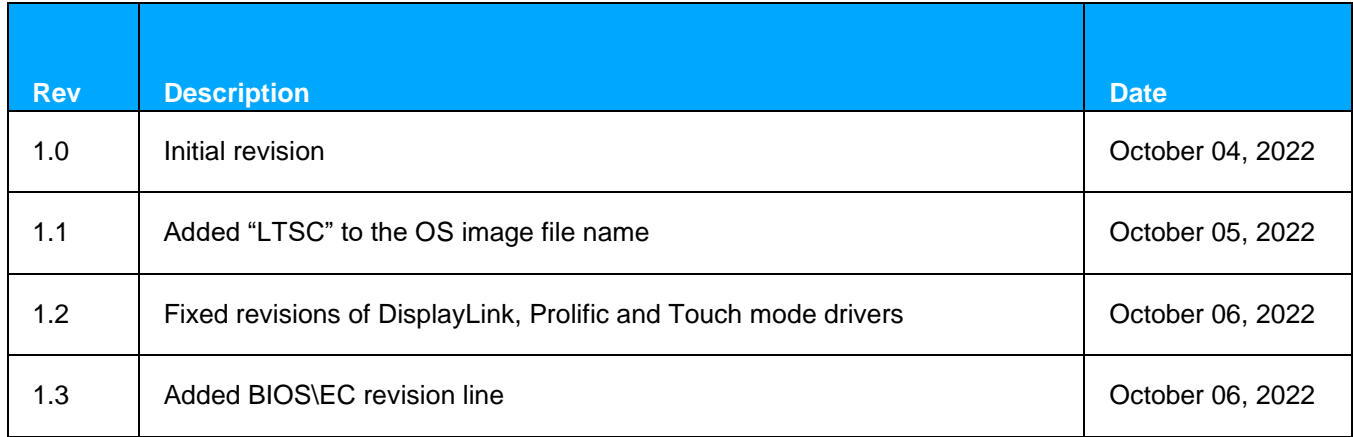